# **CIGNA FOR HEALTH CARE PROFESSIONALS WEBSITE (CignaforHCP.com)**

### **Claim Status Inquiry**

This eCourse explains how to view and access the:

- Status of your Cigna medical and behavioral claims
- Service line details for each claim, including amount not covered, coinsurance, patient responsibility, and remark codes
- Payment information, including claim paid amount, check number, when a check or electronic fund transfer was issued, payment method, date it cleared
- Remittance report associated with an electronic fund transfer
- Claim coding edits tool

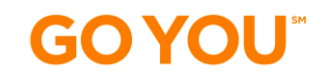

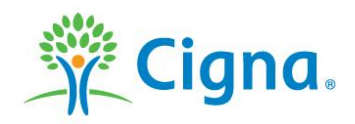

# **LOG IN TO THE WEBSITE**

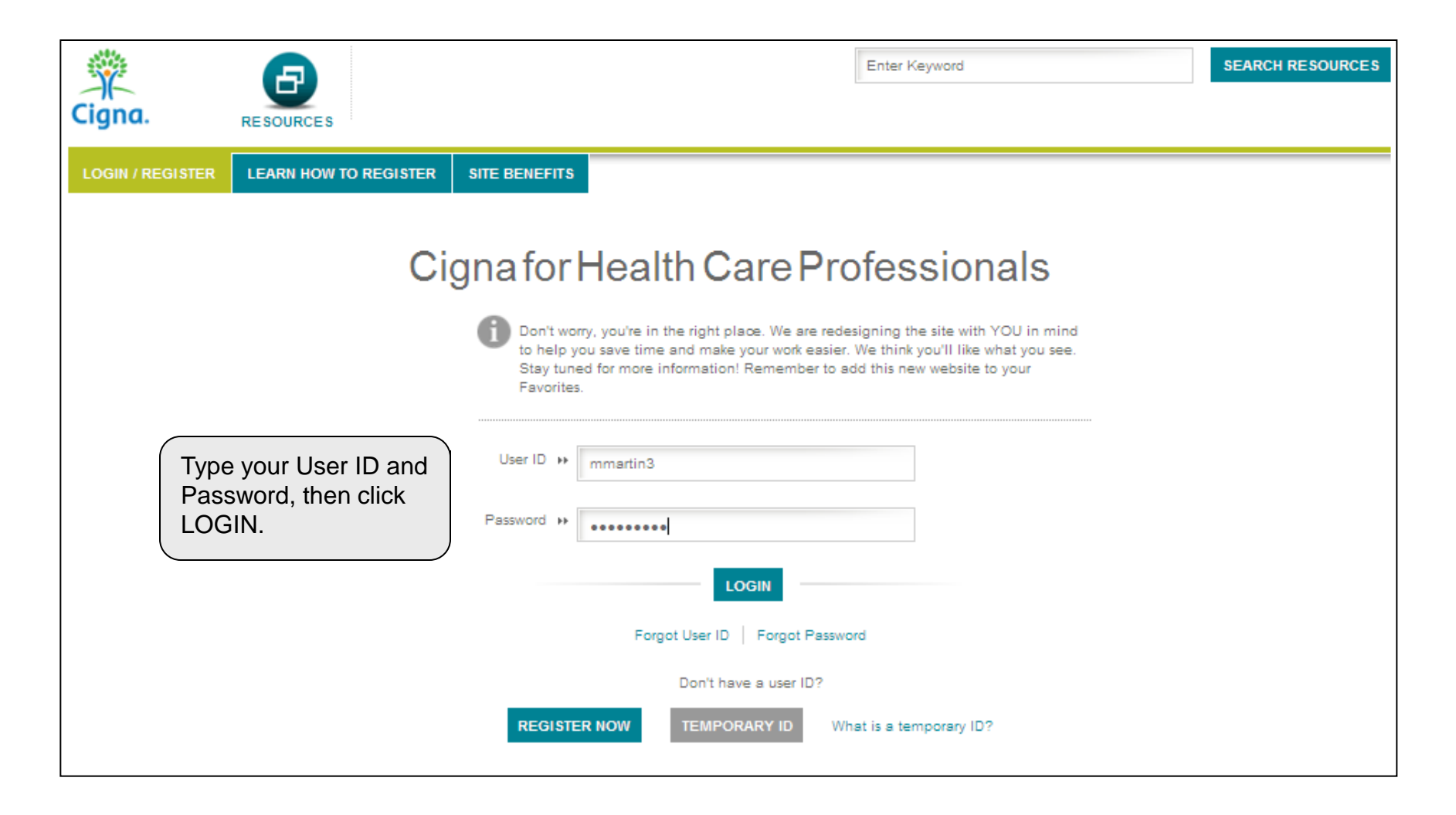

# **Cigna.**

### **SEARCH FOR CLAIMS**

**Click CLAIMS > Search Claims to begin a medical or behavioral claims search** 

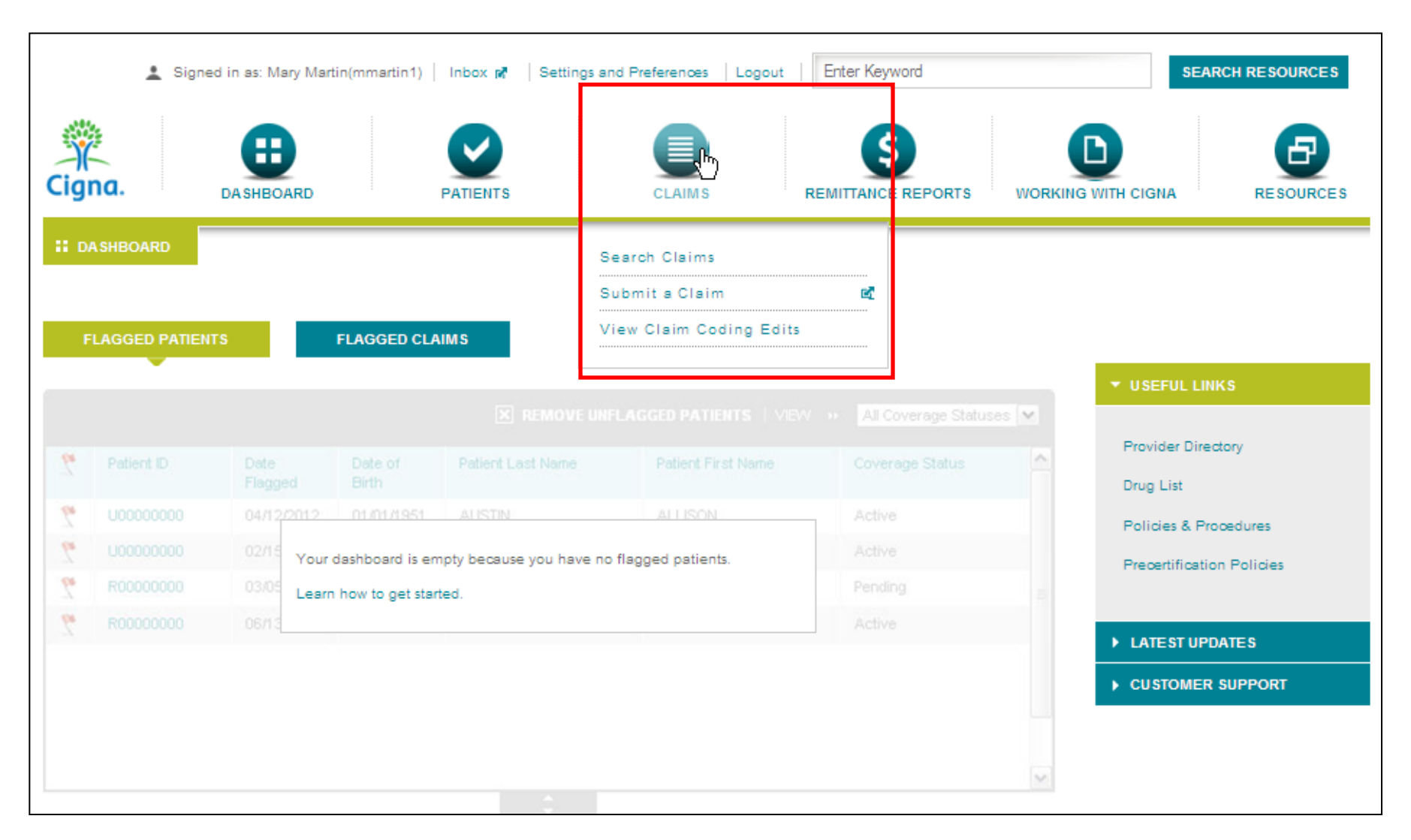

# **Cigna.**

### **SEARCH FOR CLAIMS**

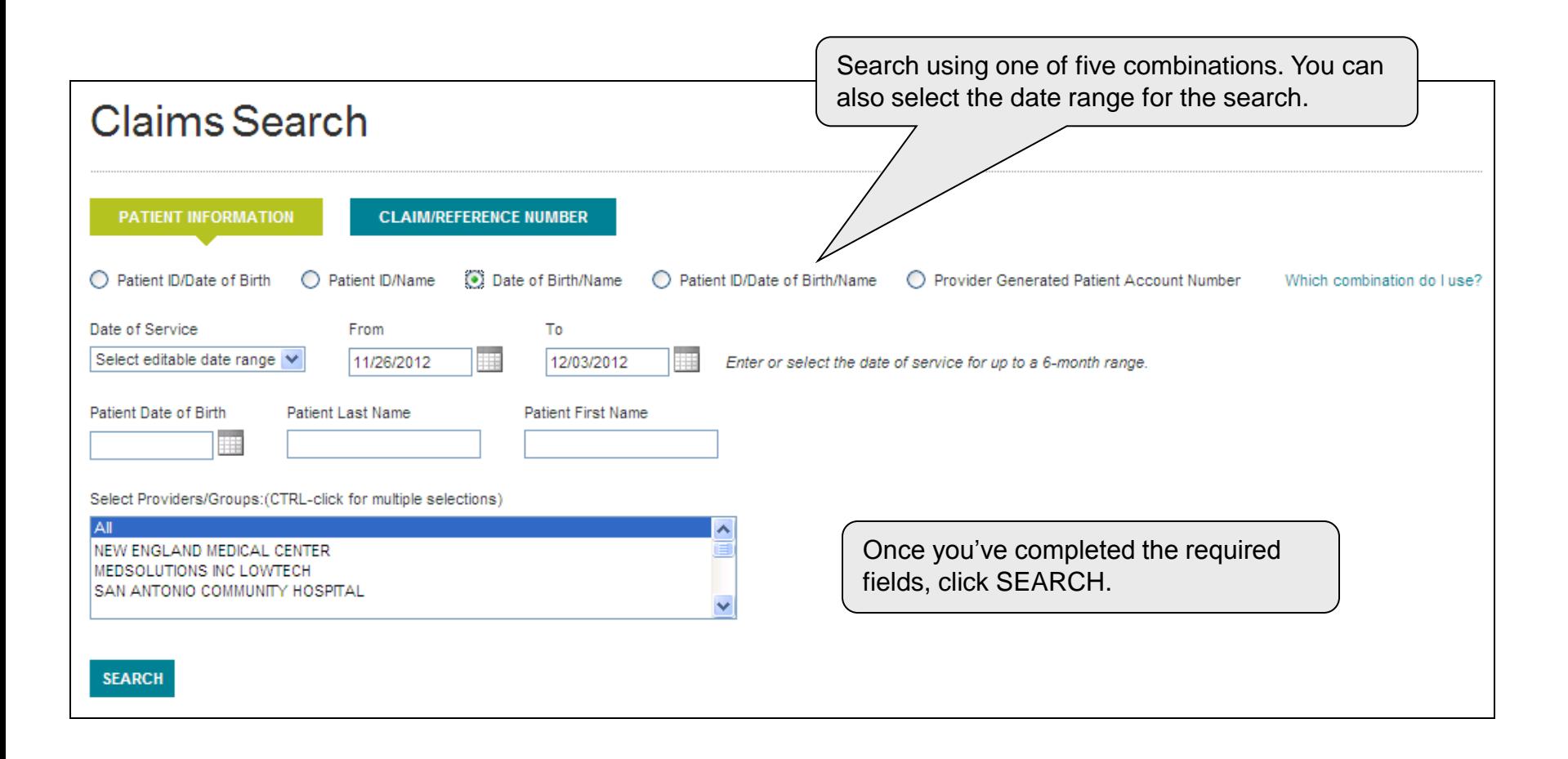

# **SELECT A CLAIM**

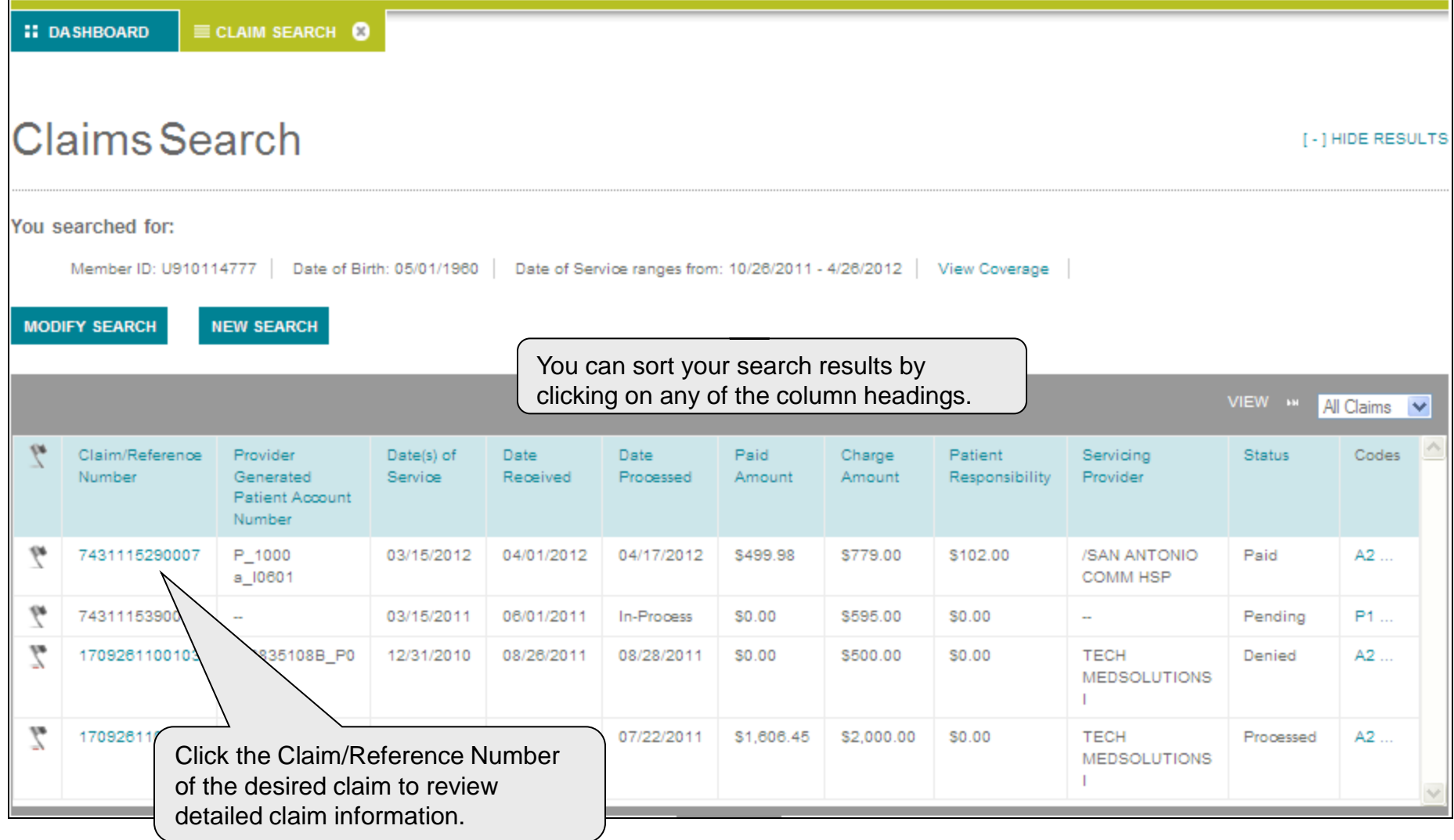

**Cigna.** 

### **VIEW CLAIM DETAILS**

**On this page you can view all the details of a claim.**

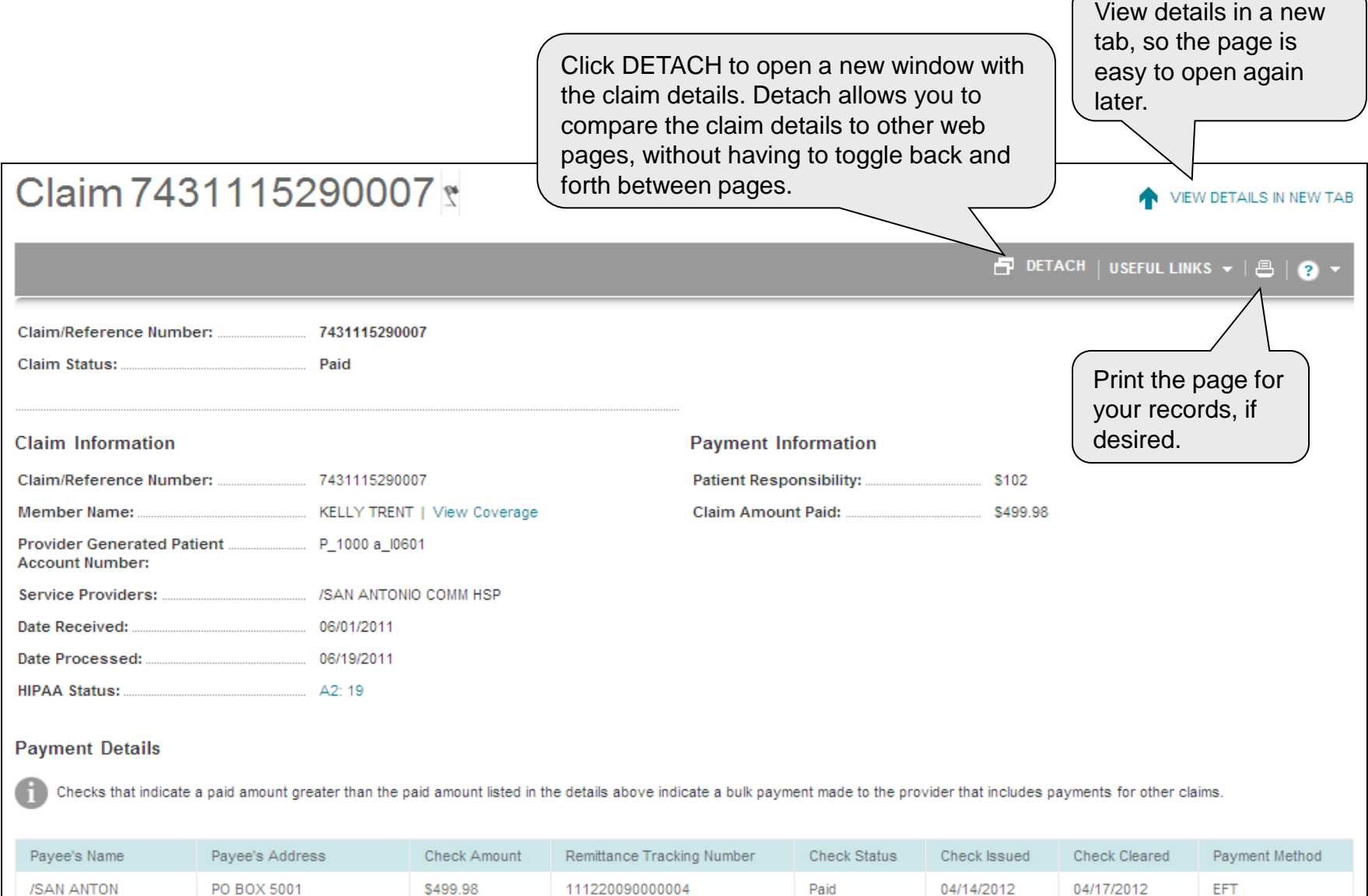

Confidential, unpublished property of Cigna. Do not duplicate or distribute. Use and distribution limited solely to authorized personnel. © 2014 Cigna 6

UPLAND, CA 91785-5001

IO COMM HSP

### **VIEW CLAIM DETAILS**

**Scroll down to view all the details of a chosen claim: payment details, procedure details involved in the claim, and the associated remittance report .**

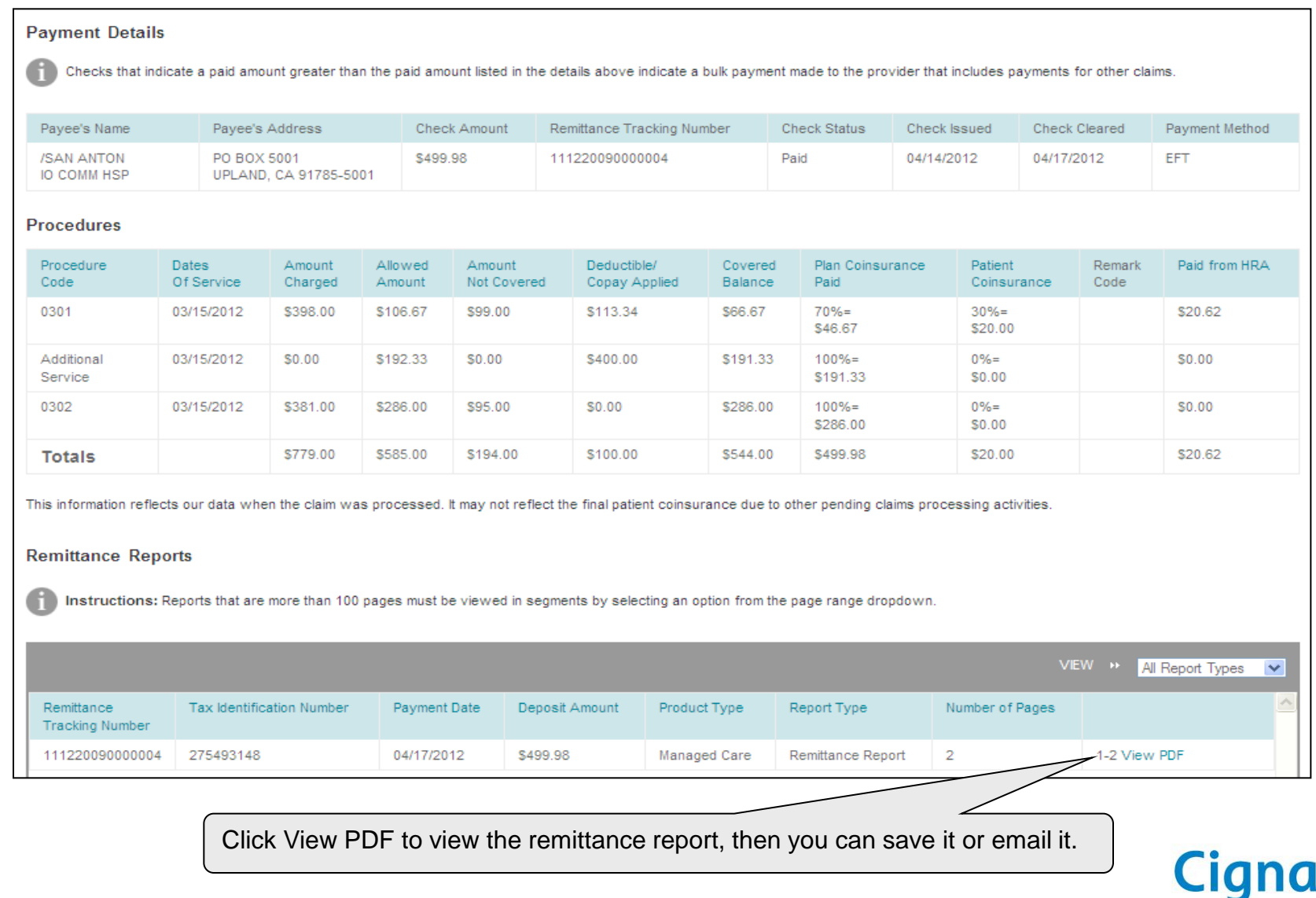

 $\circledR$ 

# **CLAIM CODING EDITS**

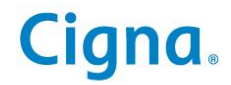

# **CLAIM CODING EDITS Claim Coding Edits**

**View Claim Coding Edits provides access to Clear Claim Connection, a tool that allows you to search for coding edits before or after submitting a medical claim.**

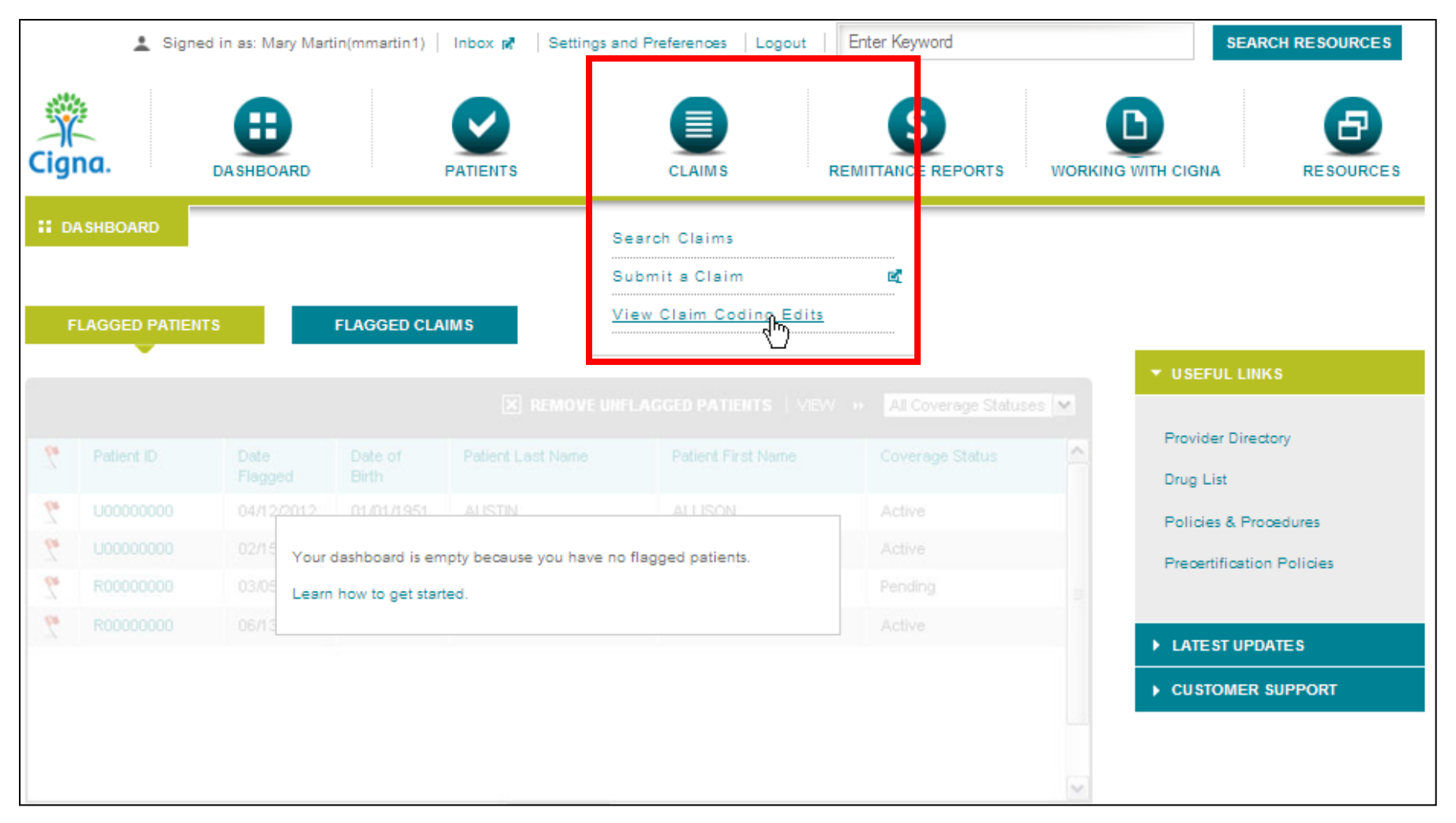

# **CLAIM CODING EDITS**

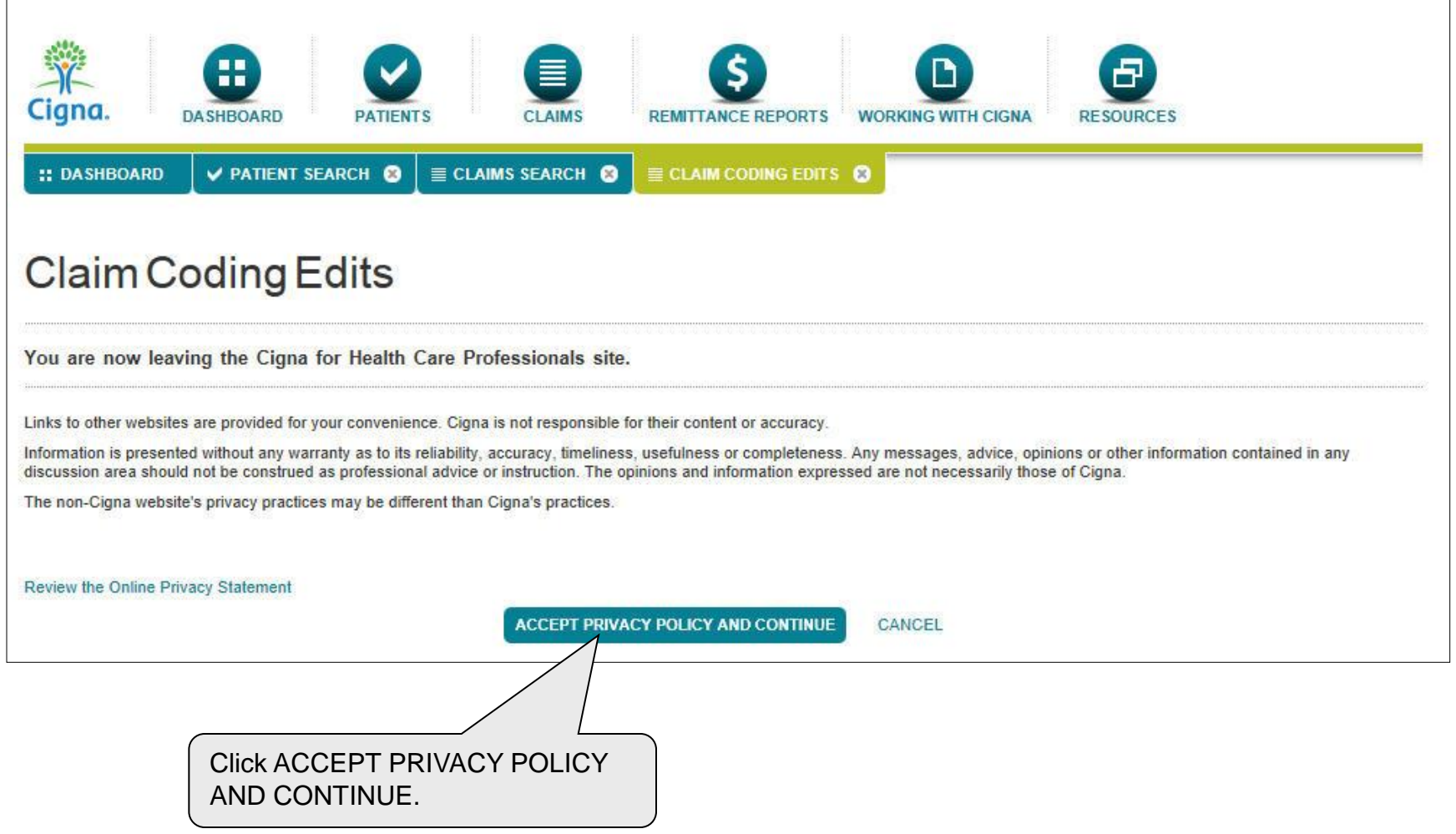

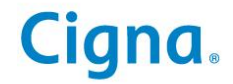

## **CLAIM CODING EDITS**

**Here is an example of the steps to request claim coding edits. Note that while certain fields are optional (Modifier, Place of Service, Diagnosis), their use may affect the code editing outcome.**

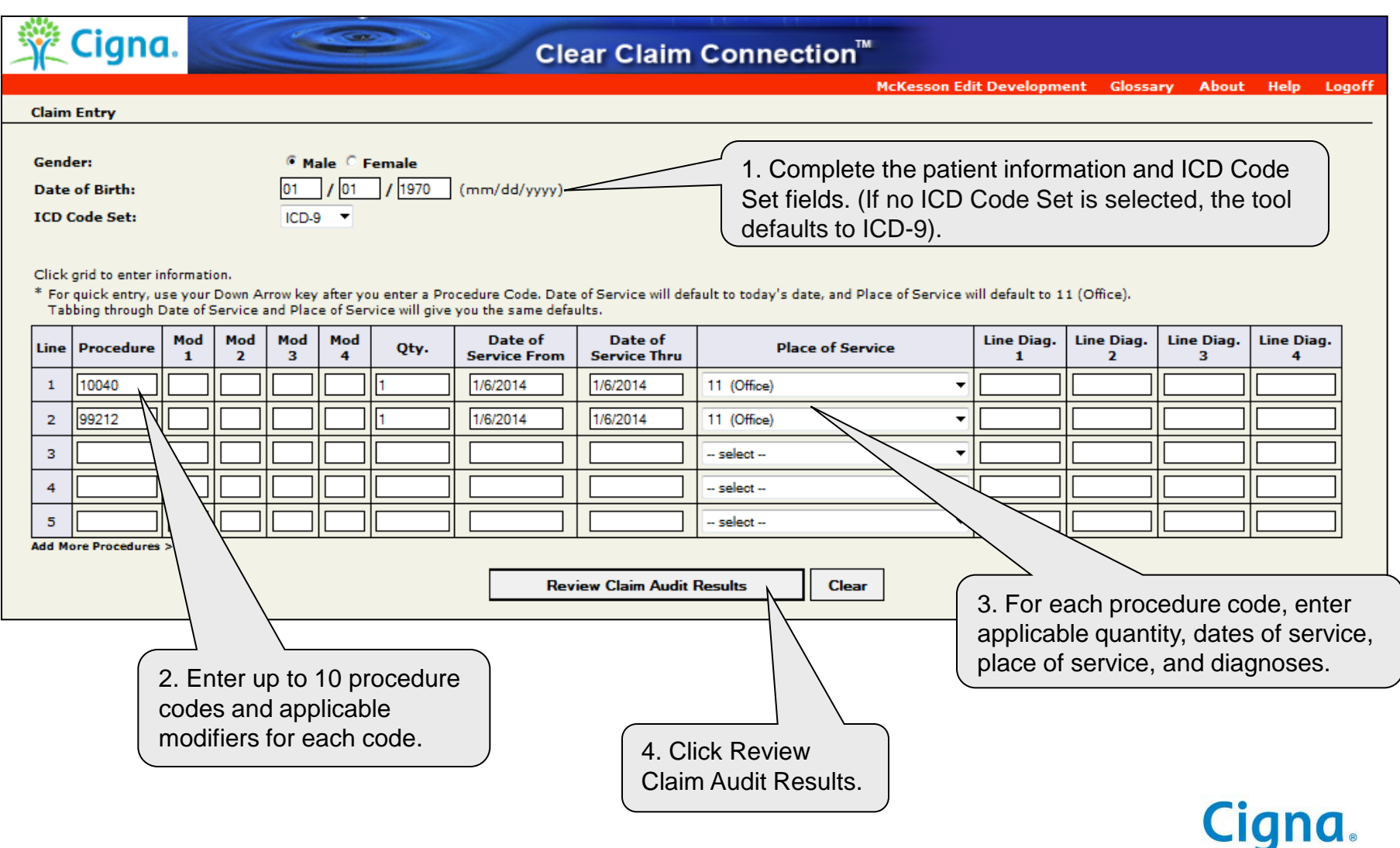

### **CLAIM CODING EDITS Claim Coding Edits**

**Here is an example of claim coding edit request results.**

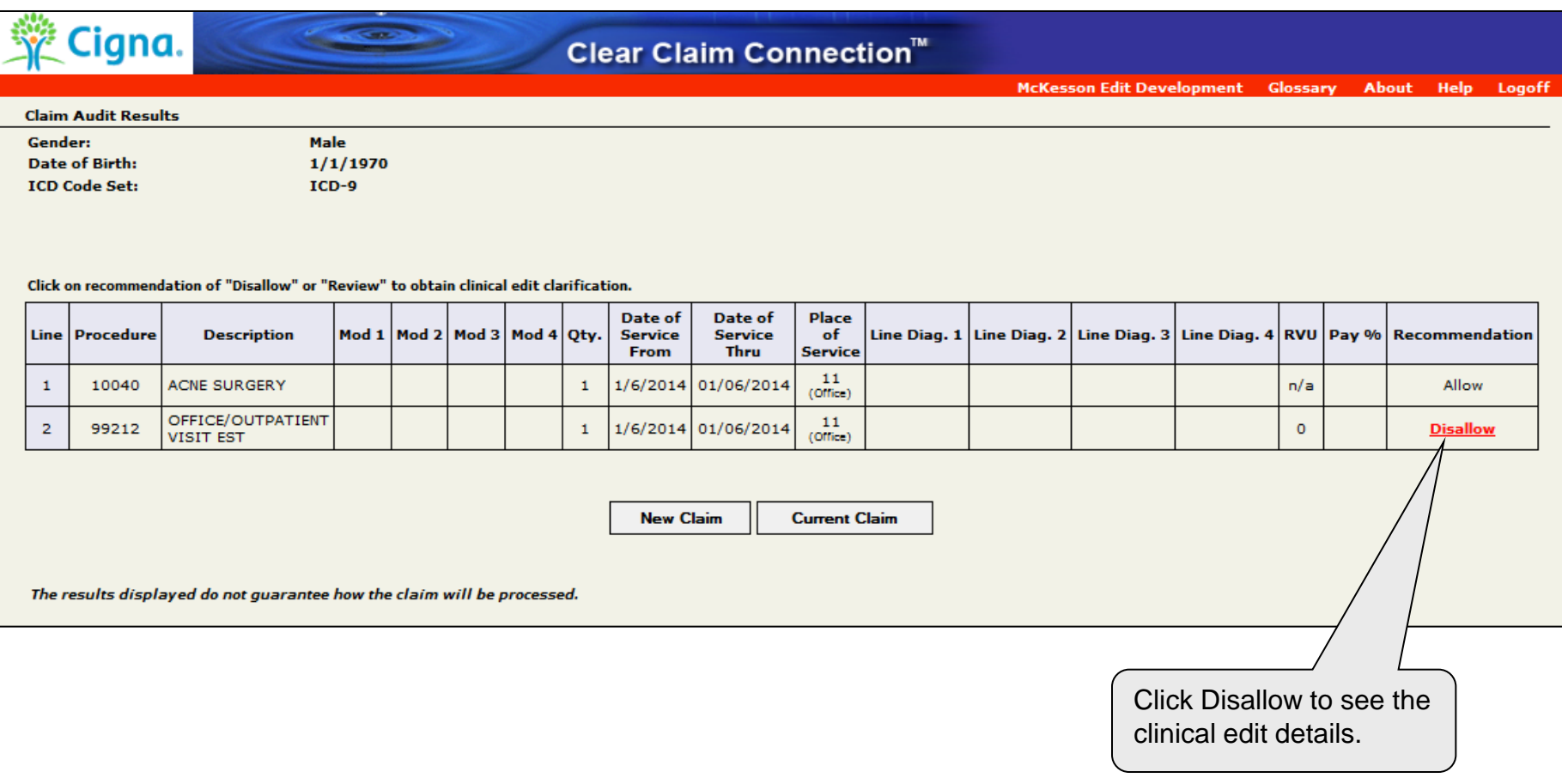

### **CLAIM CODING EDITS Claim Coding Edits**

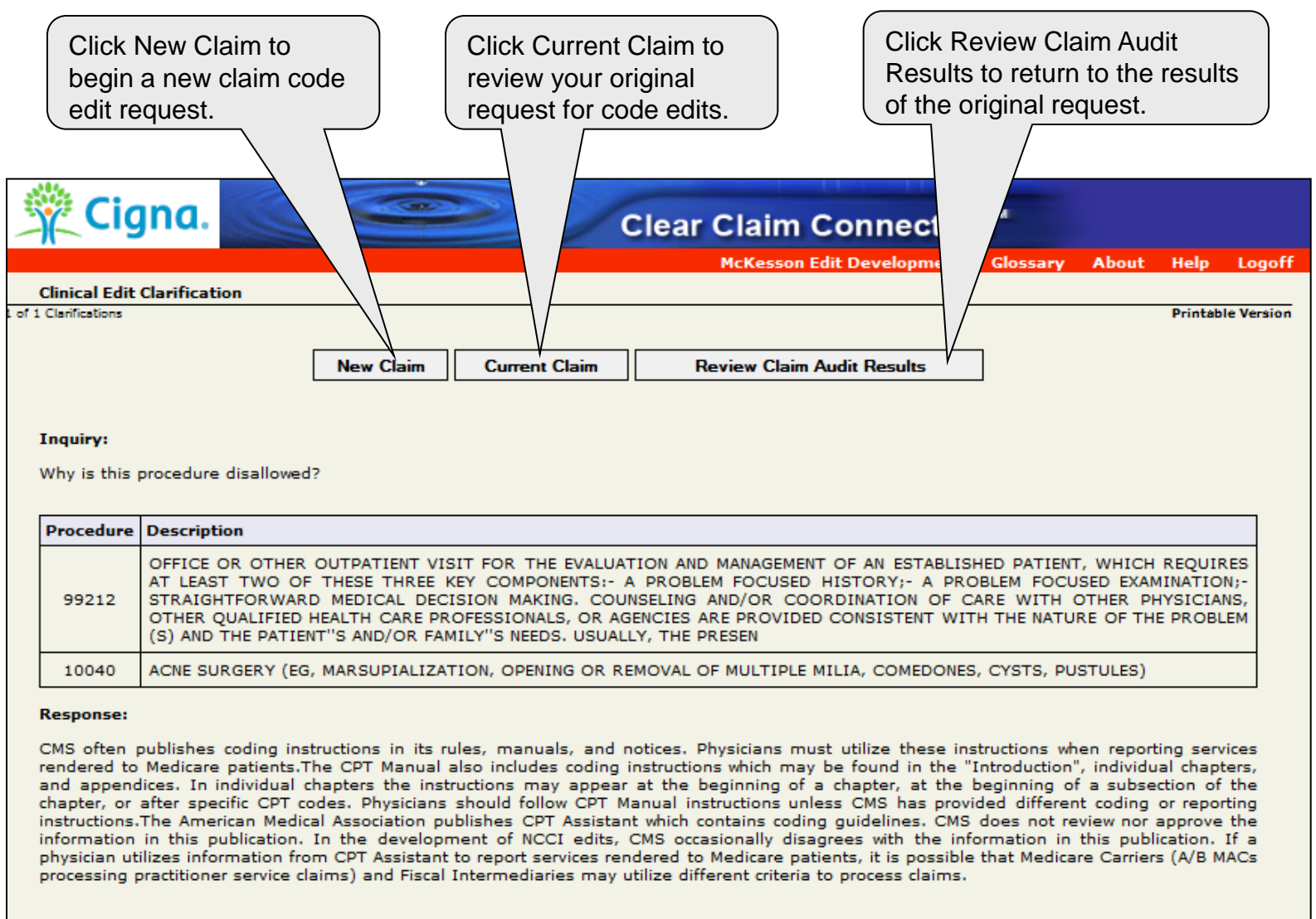

Therefore, this procedure is not recommended for separate reimbursement.

Cigna

Congratulations! You've completed the Cigna for Health Care Professionals Website Claim Status Inquiry eCourse

### Bookmark [CignaforHCP.com](http://www.cignaforhcp.com/) today!

**Offered by: Connecticut General Life Insurance Company or Cigna Health and Life Insurance Company.**

"Cigna," the "Tree of Life" logo and "GO YOU" are registered service marks of Cigna Intellectual Property, Inc., licensed for use by Cigna Corporation and its operating subsidiaries. All products and services are provided by or through such operating subsidiaries and not by Cigna Corporation. Such operating subsidiaries include Connecticut General Life Insurance Company, Cigna Health and Life Insurance Company, and HMO or service company subsidiaries of Cigna Health Corporation and Cigna Dental Health, Inc. All models are used for illustrative purposes only.

000000 00/14 © 2014 Cigna. Some content provided under license.

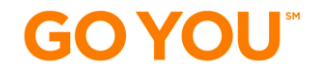

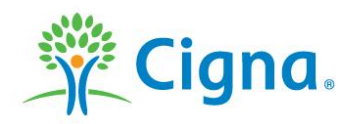